### **Регламент организации и проведения вступительных испытаний по общеобразовательным предметам в НИЯУ МИФИ для поступающих на программы бакалавриата/специалитета с использованием дистанционных образовательных технологий**

- 1. Общие положения
- 1.1. Настоящий Регламент организации и проведения вступительных испытаний по общеобразовательным предметам в НИЯУ МИФИ для поступающих на программы бакалавриата/специалитета с использованием дистанционных образовательных технологий (далее – Регламент) определяет форму и порядок проведения вступительных испытаний по общеобразовательным предметам в НИЯУ МИФИ для поступающих на программы бакалавриата/специалитета (далее – вступительные испытания) для участников вступительных испытаний (далее – участников) на платформе LMS с использованием системы прокторинга.
- 1.2. Система прокторинга предназначена для контроля самостоятельности прохождения участниками вступительного испытания: позволяет одновременно наблюдать за поведением участника через камеру и действиями участника на экране компьютера, а также проводить запись всего сеанса в облачное хранилище.
- 1.3. Сотрудники приемной комиссии НИЯУ МИФИ осуществляют наблюдение за участниками в режиме реального времени с целью выявления возможных нарушений (далее – прокторы).
	- 2. Подготовка к проведению вступительного испытания
- 2.1. Настоящий Регламент размещается на странице вступительного испытания на портале приемной комиссии НИЯУ МИФИ не позднее, чем за 3 дня до даты проведения вступительного испытания.
- 2.2. Требования к рабочему месту участника:
	- 2.2.1. наличие персонального компьютера или ноутбука, соответствующего требованиям системы прокторинга и успешно прошедшего тестирование по ссылке: [https://proctoredu.ru/check;](https://proctoredu.ru/check)
	- 2.2.2. наличие веб-камеры, колонок, микрофона;
	- информационно-телекоммуникационной сети Интернет;
	- 2.2.4. установленный браузер последней версии на выбор: Mozilla Firefox, Google Chrome, Яндекс.Браузер без дополнительных расширений.
- 2.3. Участнику вступительного испытания необходимо иметь при себе:
- 2.3.1. документ с фотографией (российский паспорт или паспорт иностранного государства (заверенный перевод));
- пронумерованные листы бумаги А4 (не менее 11 штук): нумеруется каждая страница; первая страница – титульная, на которой указана информация: предмет вступительного испытания; фамилия, имя отчество; решения пишутся со второй страницы; решение каждой задачи начинается с новой страницы;
- 2.3.3. письменные принадлежности (ручка, линейка).
- 2.4. Использование средств связи, фото-, аудио- и видеоаппаратуры (за исключением аппаратуры, используемой для непосредственного подключения к вступительному испытанию и его записи), справочных материалов, письменных заметок и иных средств хранения и передачи информации в течение вступительного испытания запрещено.
- 2.5. Исключение для п. 2.4 составляет фотоаппаратура, используемая для сканирования/фотографирования с последующим размещением решения в соответствующих полях на платформе LMS online.mephi.ru (допустимые форматы загружаемых решений: jpg, jpeg, png, pdf).
- 2.6. Участник вступительного испытания должен находиться за столом. C момента начала вступительного испытания он и его рабочее место должны быть видны через веб-камеру. При этом запрещается располагать камеру напротив источников света.
- 2.7. Присутствие посторонних лиц, а также постороннего шума во время проведения вступительного испытания не допускается.
	- 3. Проведение вступительного испытания
- 3.1. До начала вступительного испытания участнику необходимо разместить устройство с функцией видеокамеры рядом со своим рабочим местом. Видеотрансляция должна вестись так, чтобы был хорошо виден участник и его рабочее место. Примеры возможных ракурсов веб-камеры приведены на рис. 1-2 Приложения 1 к настоящему Регламенту.
- 3.2. Во время проведения вступительного испытания осуществляется видео- и аудиозаписи всех действий участника.
- 3.3. Не позднее, чем за 2 часа до начала вступительного испытания участникам отправляется логин и пароль для входа в систему прокторинга и платформу LMS [\(online.mephi.ru\)](https://online.mephi.ru/) через электронную почту, указанную на сайте org.mephi.ru.
- 3.4. Для получения персонального логина и пароля участники подтверждают ознакомление с настоящим Регламентом посредством электронной формы не менее чем за два часа до начала экзамена.
- 3.5. Строго в соответствии с Графиком проведения вступительных испытаний (далее – График) (Приложение 2) участники подключаются к системе прокторинга и платформе LMS [\(online.mephi.ru\)](https://online.mephi.ru/).
- 3.6. За 30 минут перед получением задания вступительного испытания проводится идентификация личности участника. Процедура идентификации личности участника в системе прокторинга проводится путем сравнения фотоснимка участника в паспорте, направленного проктору в чат, с транслируемым видеоизображением. Идентификация личности участника проводится проктором.
- 3.7. После прохождения процедуры идентификации в системе прокторинга проктор проводит проверку рабочего места участника путем визуального осмотра. По указанию проктора участник обязан сменить ракурс устройства с функцией видеокамеры.
- 3.8. На рабочем месте участника не должно быть никаких посторонних предметов, кроме указанных в пп. 2.3.1 - 2.3.3. Рабочее место участнику необходимо подготовить заранее.
- 3.9. Прохождение пп. 3.5-3.8 является необходимым условием для допуска участника к прохождению вступительного испытания. Участник, не выполнивший требования пп. 3.5-3.8, удаляется из системы прокторинга без возможности повторного входа.
- 3.10.После прохождения процедур идентификации личности и допуска участнику проктором направляется пароль доступа к заданиям вступительного испытания.
- 3.11.Участник обязан соблюдать требования к участию во вступительном испытании в дистанционном формате (Приложение 3).
- 3.12.Если по итогам просмотра видеозаписи (п. 3.2) было выявлено нарушение требований к участию во вступительном испытании, работа участника аннулируется.
- 3.13.Участник, подключившийся к системе прокторинга после установленного в Графике времени (Приложение 2), не допускается к прохождению вступительного испытания.
- 3.14.На выполнение заданий вступительного испытания участнику отводится 180 минут.
- 3.15.На сканирование (фотографирование) и загрузку решения в соответствующих полях на платформе LMS online.mephi.ru (допустимые форматы загружаемых решений: jpg, jpeg, png, pdf) отводится 20 минут.
- 3.16.Процедура сканирования/фотографирования решения начинается с демонстрации на устройство с функцией видеокамеры (п. 3.1) каждого листа решения, предполагающих последующую загрузку в соответствующих полях на платформе LMS online.mephi.ru, после чего участник берет

фотоаппаратуру (п. 2.5) и переходит непосредственно к самой процедуре сканирования/фотографирования решения.

- 3.17.Осуществление участником процедуры сканирования/фотографирования с целью размещения решения в соответствующих полях на платформе LMS online.mephi.ru разрешается в соответствии с Графиком (Приложение 3). Если участник выполнит все задания раньше установленного времени, он сообщает об этом проктору, получает от него разрешение, демонстрирует на устройство с функцией видеокамеры (п. 3.1) каждый лист решения и приступает к сканированию/фотографированию решения заданий вступительного испытания, а также загрузке файлов в соответствующие поля на платформе LMS online.mephi.ru.
- 3.18.После установленного в Графике (Приложение 2) времени загрузка решений не доступна, работы участников не принимаются, и сеанс прокторинга завершается.
- 3.19.В случае нарушения участником требований к участию во вступительном испытании в дистанционном формате (Приложение 3) и/или пунктов Регламента, проктор обязан прервать для участника проведение вступительного испытания и удалить участника из системы прокторинга. Работа такого участника аннулируется.
	- 4. Особенности проведения вступительных испытаний для инвалидов и лиц с ограниченными возможностями здоровья
- 4.1. При проведении вступительных испытаний для поступающих из числа инвалидов и лиц с ограниченными возможностями здоровья с использованием дистанционных образовательных технологий (далее поступающие с ограниченными возможностями здоровья) поступающие самостоятельно обеспечивают условия с учетом особенностей<br>психофизического развития поступающих, их индивидуальных развития поступающих, их возможностей и состояния здоровья (далее соответственно - специальные условия, индивидуальные особенности).
- 4.2. Допускается присутствие во время сдачи вступительного испытания ассистента или привлеченных лиц, оказывающего поступающим с ограниченными возможностями здоровья необходимую техническую помощь с учетом их индивидуальных особенностей (занять рабочее место, передвигаться, прочитать и оформить задание, общаться с лицами, проводящими вступительное испытание).
- 4.3. Продолжительность вступительного испытания для поступающих с ограниченными возможностями здоровья увеличивается по решению НИЯУ МИФИ, но не более чем на 1,5 часа.
- 4.4. Поступающим с ограниченными возможностями здоровья предоставляется в доступной для них форме информация о порядке проведения вступительных испытаний.
- 4.5. Поступающие с ограниченными возможностями здоровья могут в процессе сдачи вступительного испытания пользоваться техническими средствами, необходимыми им в связи с их индивидуальными особенностями.
- 4.6. При проведении вступительных испытаний допускается изменение условий проведения вступительных испытаний в зависимости от индивидуальных особенностей поступающих с ограниченными возможностями здоровья:
	- 4.6.1. для слепых: задания для выполнения на вступительном испытании оформляются в виде электронного документа, доступного с помощью компьютера со специализированным программным обеспечением для слепых либо могут зачитываться ассистентом; письменные задания выполняются на компьютере со специализированным программным обеспечением для слепых либо могут надиктовываться ассистенту;
	- 4.6.2. для слабовидящих: задания для выполнения, а также инструкция по порядку проведения вступительных испытаний оформляются увеличенным шрифтом;
	- 4.6.3. для глухих и слабослышащих: допускается наличие у поступающего звукоусиливающей аппаратуры или присутствие сурдопереводчика;
	- 4.6.4. для слепоглухих: допускается присутствие тифлосурдопереводчика (помимо требований, выполняемых соответственно для слепых и глухих);
	- 4.6.5. для лиц с нарушениями опорно-двигательного аппарата, нарушениями двигательных функций верхних конечностей или отсутствием верхних конечностей: письменные задания выполняются на компьютере со специализированным программным обеспечением или могут надиктовываться ассистенту;
	- 4.7.Условия, указанные в пунктах 4.1–4.6 Регламента, предоставляются поступающим на основании заявления о приеме, содержащего сведения о необходимости создания для поступающего специальных условий при проведении вступительных испытаний в связи с его инвалидностью или ограниченными возможностями здоровья, и документа, подтверждающего инвалидность или ограниченные возможности здоровья, требующие создания указанных условий. Заявление необходимо направить на электронный адрес Приемной комиссии не позднее, чем за 1 день до проведения экзамена.
		- 5. Заключительные положения

5.1. Повторное прохождение вступительного испытания с использованием дистанционных образовательных технологий не предусмотрено.

# *Приложение 1*

# Примеры возможных ракурсов веб-камеры

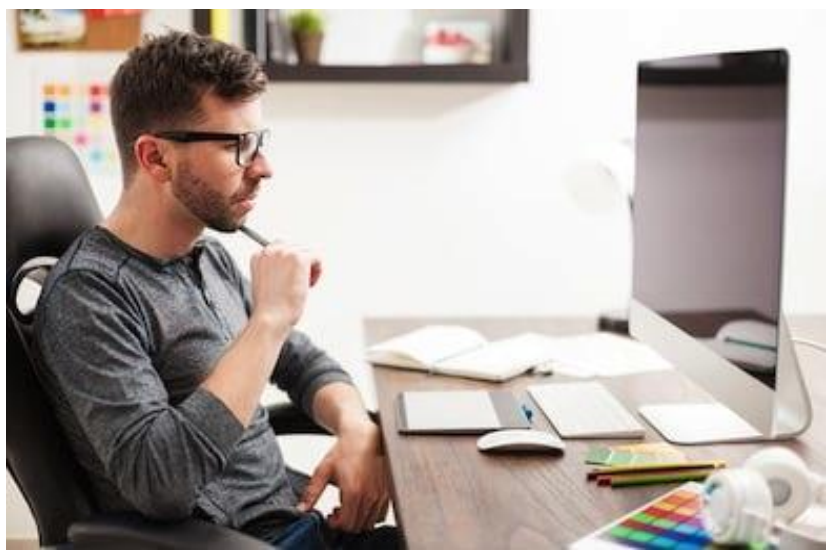

Рис. 1

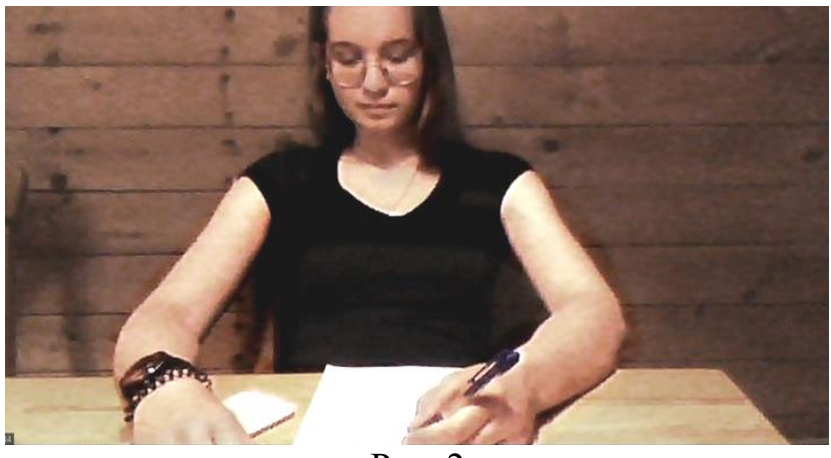

Рис. 2

### График проведения вступительных испытаний по общеобразовательным предметам в НИЯУ МИФИ для поступающих на программы бакалавриата/специалитета с использованием дистанционных образовательных технологий

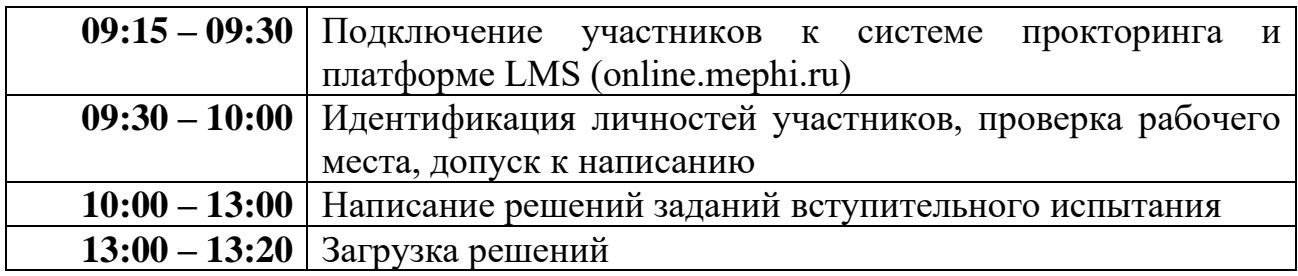

#### Требования

#### к участию во вступительном испытании с использованием дистанционных образовательных технологий

- 1. При проведении вступительного испытания их участникам:
- 1.1.необходимо соблюдать временные ограничения, определяющие период прохождения прокторинга и выполнения заданий;
- 1.2.разрешено приступать к написанию вступительного испытания только после окончания процесса идентификации личности, о завершении которого проктором будет сообщено каждому участнику;
- 1.3.запрещается пользоваться звуковыми, визуальными или какими-либо еще подсказками;
- 1.4.запрещается выключать устройство с функцией видеокамеры (п 3.1) или выходить за пределы его видимости;
- 1.5.запрещается покидать свое рабочее место;
- 1.6.запрещается присутствие посторонних лиц, а также постороннего шума;
- 1.7.микрофон и колонки необходимо держать включенными в течение всего времени проведения вступительного испытания;
- 1.8.в любое время по требованию проктора необходимо продемонстрировать свое окружение;
- 1.9.в любое время по требованию проктора необходимо открыть: в ОС Windows «Диспетчер задач» и продемонстрировать все открытые приложения и фоновые процессы; в Mac OS утилиту «Мониторинг системы» – режим просмотра всех процессов (вкладка «Вид» -> «Все процессы»).
- 1.10. необходимо на протяжении всего времени проведения вступительного испытания оперативно реагировать на указания и замечания проктора. В случае, если участник не реагирует на указания и замечания проктора более 5 минут, проведение для участника вступительного испытания заканчивается, и участник удаляется из системы прокторинга.
- 1.11. На страницах решений участникам запрещается оставлять любые идентифицирующие их надписи (ФИО участника, регистрационный номер) и записи и рисунки, не относящиеся к решению задач.

2. На протяжении всего времени проведения вступительного испытания во весь экран компьютера должно быть открыто окно платформы LMS online.mephi.ru. При этом запрещается запускать любые приложения или компьютерные программы, переключаться на иные приложения или страницы браузера, сворачивать задание, а также открывать какие-либо документы. Исключение составляет процедура сканирования/фотографирования с целью размещения решения в соответствующих полях на платформе LMS online.mephi.ru, проводимая после разрешения проктора.

3. Во время написания вступительного испытания устройство с функцией видеокамеры (п 3.1) должно быть направлено на участника и его рабочее место (в том числе листы, на которых пишет участник). В обзор устройства с функцией видеокамеры (п 3.1) обязательно должны попадать лицо и руки участника на протяжении всего времени написания вступительного испытания.

4. В случае разрыва соединения с участником более, чем на 5 минут, проведение для участника вступительного испытания заканчивается, и участник удаляется из системы прокторинга.

5. В случае разрыва соединения с участником, отключения устройства с функцией видеокамеры (п 3.1) или если участник вышел за пределы зоны его видимости во время загрузки решений, проведение для участника вступительного испытания заканчивается, участник удаляется из системы прокторинга, работа участника не принимается к проверке.